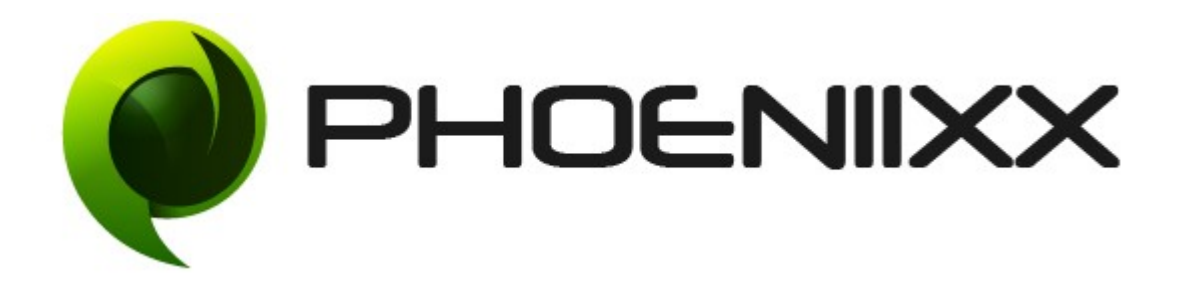

# Documentation of Woocommerce tab manager premium

## Installation of Woocommerce tab manager premium

#### **Installation**

- **1.** Install Word Press from http://codex.wordpress.org/Installing WordPress.
- 2. Upload via FTP: Unzip the zip archive you have downloaded on your computer. Upload the folder to your server via FTP into the directory plugins on your Word press installation (wp-content > plugins).
- **3.** Upload via [Word press Admin:](http://codex.wordpress.org/Managing_Plugins#Automatic_Plugin_Installation) Go to your WordPress admin panel, and then to Plugins. Click on "Add New" and then upload the zip file of the plugin using"Upload Plugin" button you can find on top of the screen.
- **4.** For the plugin to work as it should, [Woo Commerce](http://wordpress.org/extend/plugins/woocommerce/) plugin has to be installed and enabled.

### Activation

Once you have uploaded the plugin, activate your plugin in **Plugins**  $>$  Installed plugins.

If it has been activated correctly, plugin control panel is available in the tab Tab manager in Word Press dashboard.

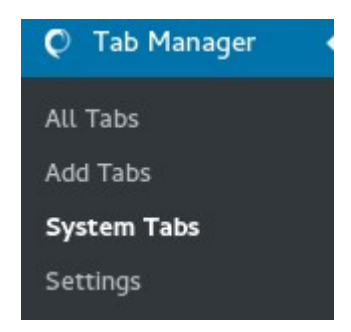

#### Settings

Activate this Plugin by enabling the checkbox: -

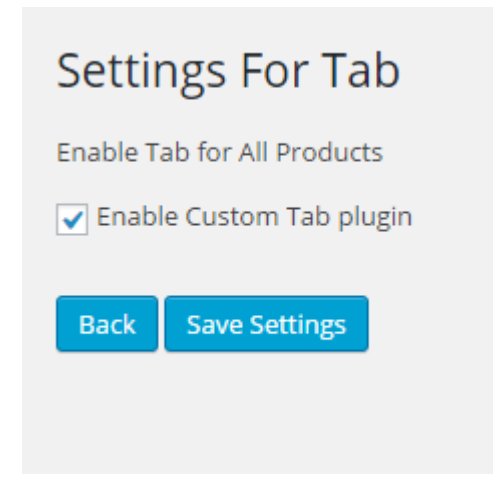

## Create New Custom Tab for Global and Category wise Products.

TheAdd Tab contains all the options about the general arrangement of the tabs. They are as follows -

- Tab Type: This Option determines in which product it will be showed
- Global Tab: This tab will be showed in every product.

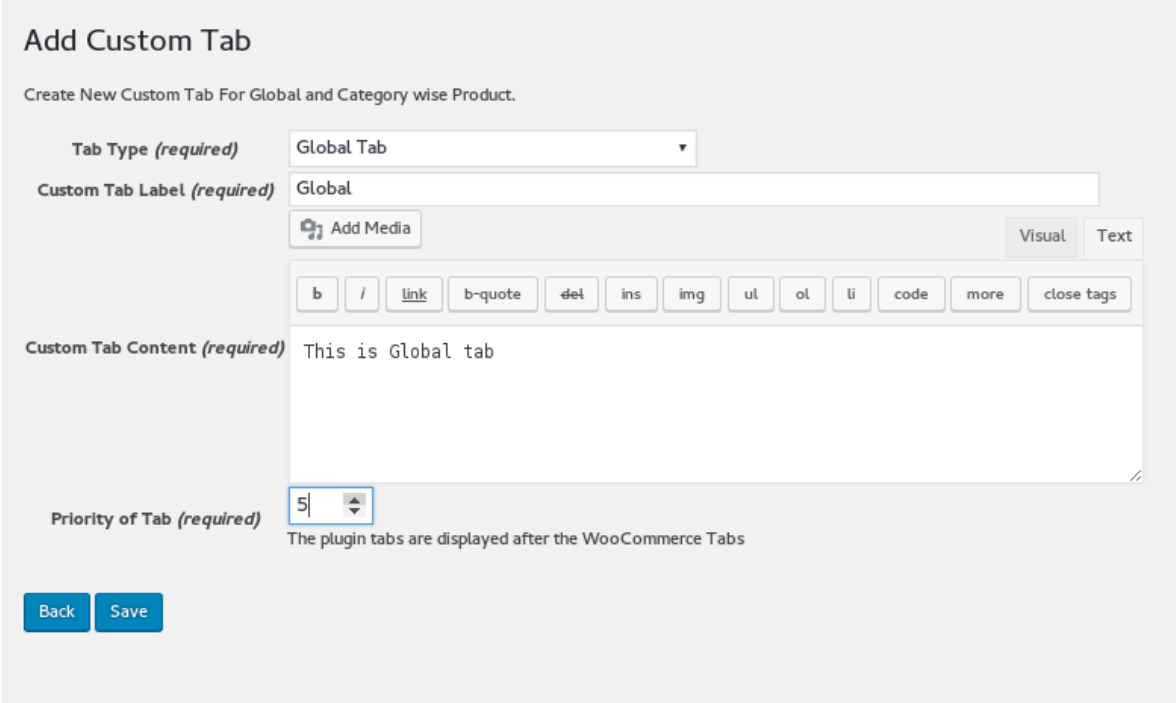

Category Tab: This tab will be showed on the selected category products

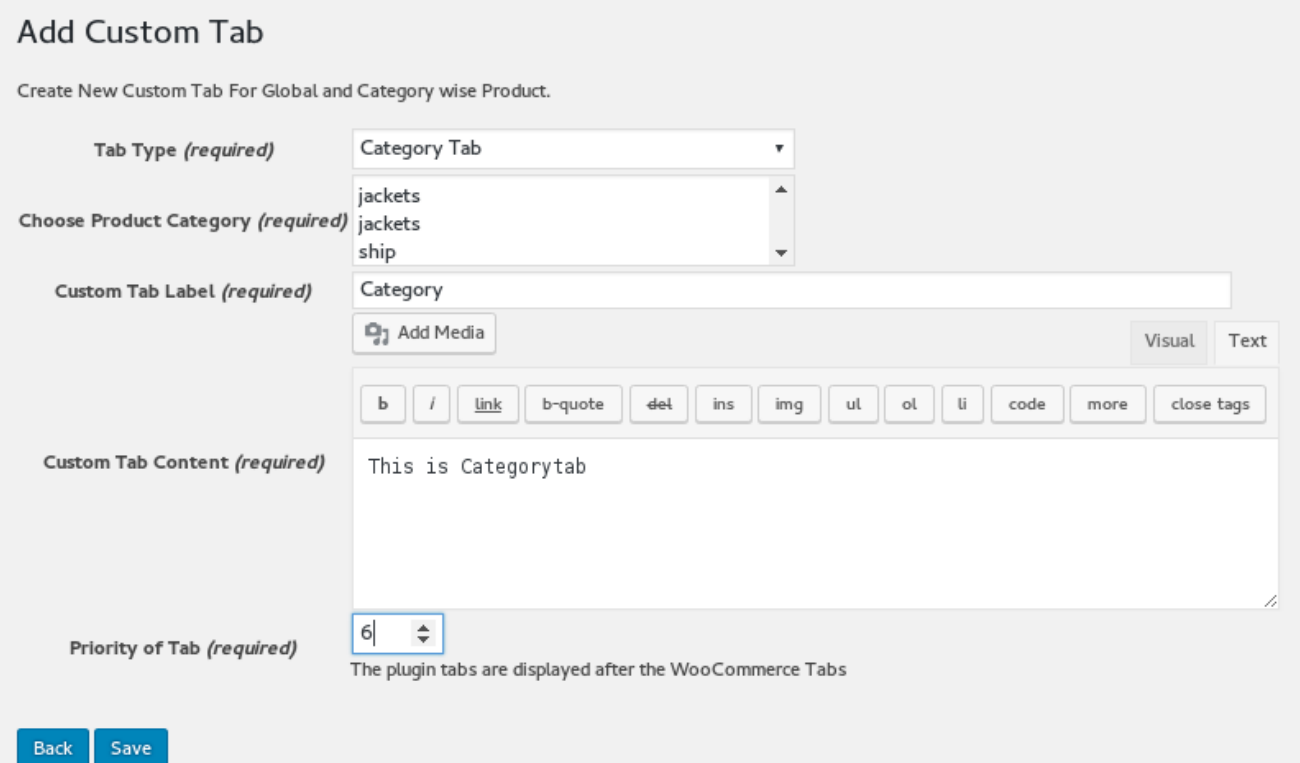

- Custom Tab Label :- By this option, we can give label to our tab
- Custom Tab Content :- Write the content of the tab in this area.
- Priority of Tab :- This number indicates the order of the tabs in the product detail page.

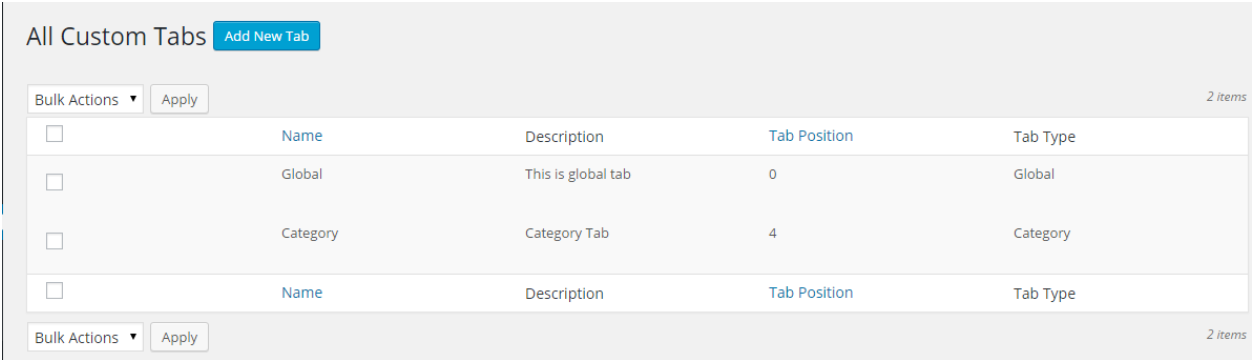

## Create New Custom Tab for Specific Product.

The Screenshot shows how Custom tab is added on a particular product.

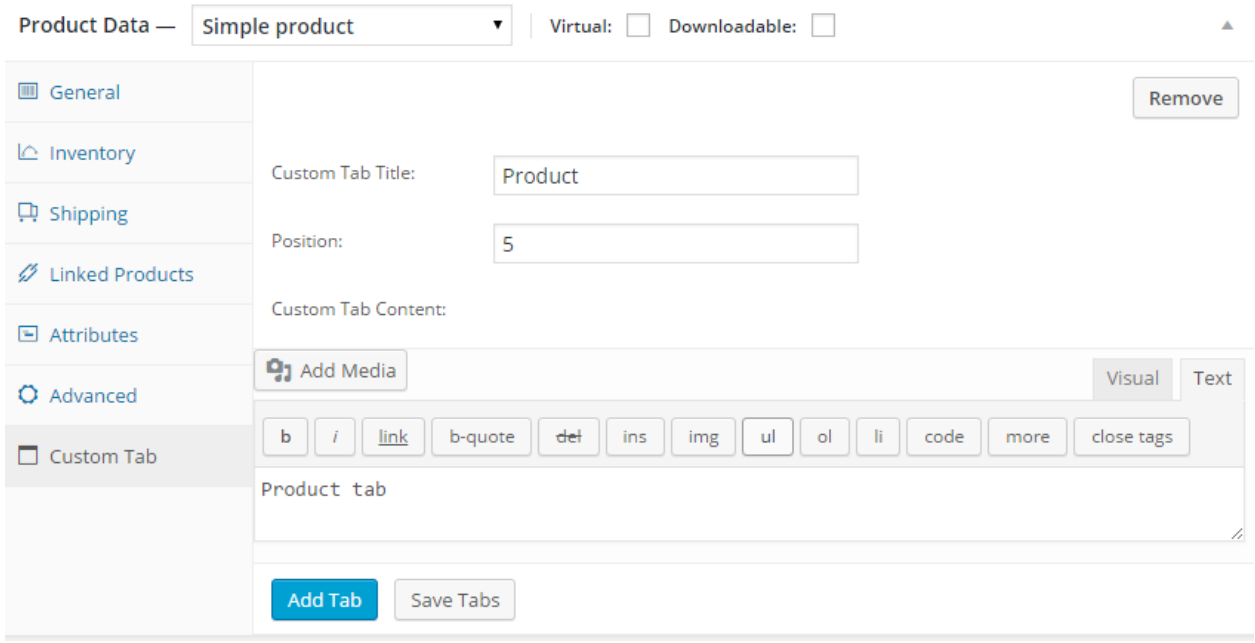

### Add Shortcode

This plugin allows you to add shortcode in the custom tabs. For instance, you could add Contact- Form 7 Shortcode to any of the custom tabs that you have on your site.

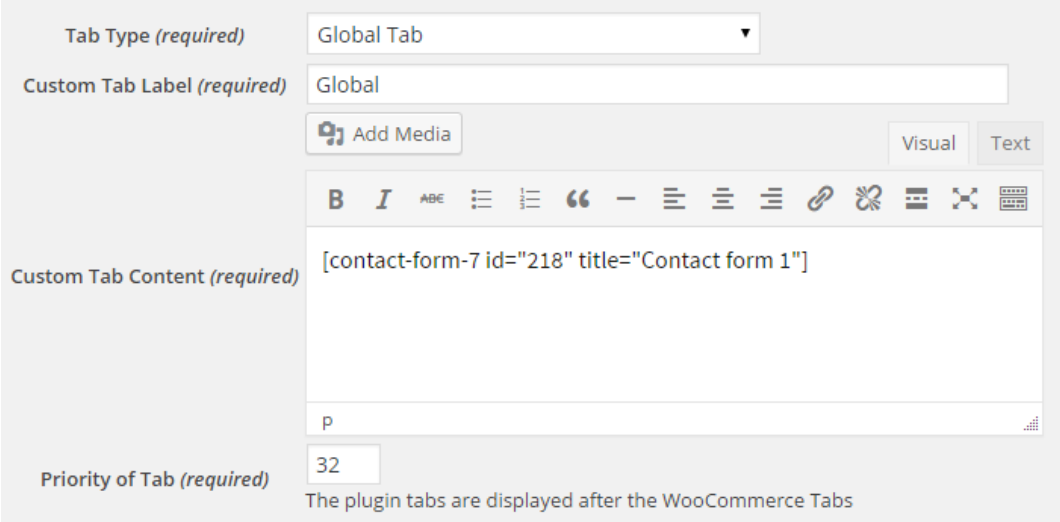

### Modify Default Tabs

You could modify the default tabs provided to you by wordpress. Sort, Re-order or Rename the default tabs as per your requirement. You could enable/disable these tabs as well.

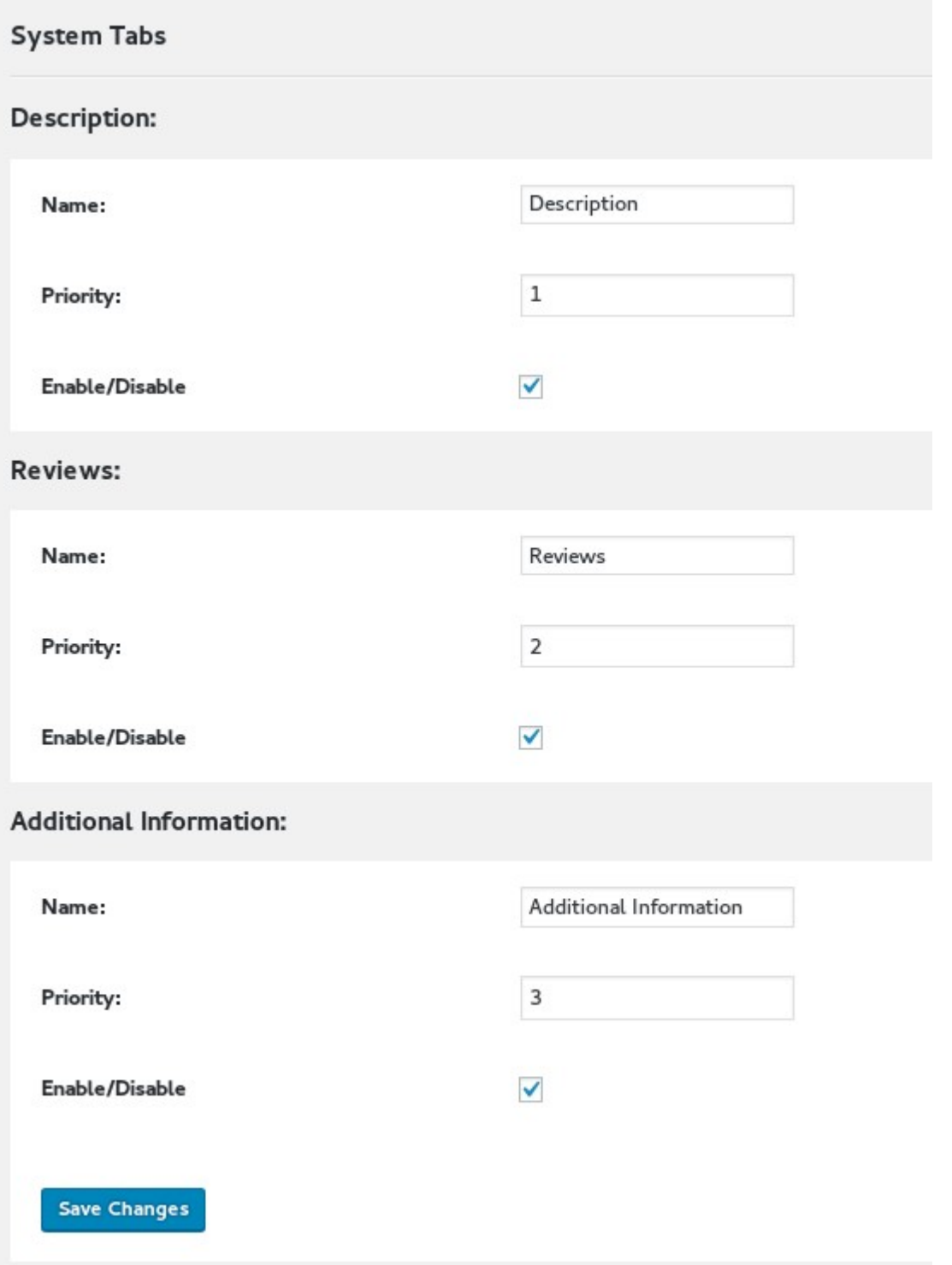